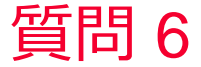

(D) Murata Software

質問

複数の解析結果を比較するため、コンター図のレンジを合わせたい

回答

カラーバーをダブルクリックして表示される設定画面で、最大値/最小値 の自動のチェックを外すことで、任意のレンジを設定することができま す。

以下のFemtetヘルプのトピックも参照してください。 ホーム / 結果表示 / 描画設定 / コンター